# Cheatography

## ggvis\_18BCE2193 Cheat Sheet by Anshumaan Singh [\(Anshumaan](http://www.cheatography.com/anshumaan-singh/) Singh) via [cheatography.com/126462/cs/24498/](http://www.cheatography.com/anshumaan-singh/cheat-sheets/ggvis-18bce2193)

## **Installation**

install.packages("ggvis") library(ggvis)

install.packages("ggvis") will install all the required packages you need for visual‐ ization through ggvis

-library(ggvis) will call the ggvis package to be used in your visualization

#### **Layers**

Simple Layer Multiple Layer Here I am using the dataset mtcars and visualising it through layer points. strokes

I have taken the mtcars dataset and visualized the multiple layers using different

#### **Global Vs Local properties**

A property that is set inside ggvis() is applied globally. While a property set inside layer\_<marks>() is applied locally. Local properties can override global properties when applicable.

## **Scale Types**

Any visual property in the visual‐ ization can be adjusted with scale(). ggvis provides several different functions for creating scales:

### **Model Prediction**

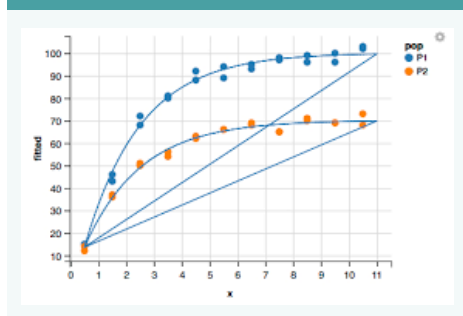

## faithful %>% ggvis(~eruptions,~waiting)  $\frac{9}{3}$   $\frac{9}{6}$

layer\_points(fill := "gree- n", fillOpacity := 0.5) %>% layer\_model\_predictions(‐ model = "lm", stroke := "re‐ d") %>% layer\_smooths(stroke  $:=$  )

#### **Overview**

## **Graphics**

The graphics produced by ggvis are fundamentally web graphics and work very differ‐ ently from tradit‐ ional R graphics. This allows us to implement exciting new features like interactivity

The goal of ggvis is to make it easy to build interactive graphics for explor‐ atory data analysis. ggvis has a similar underlying theory to ggplot2 (the grammar of graphics).

#### **Simple Layer**

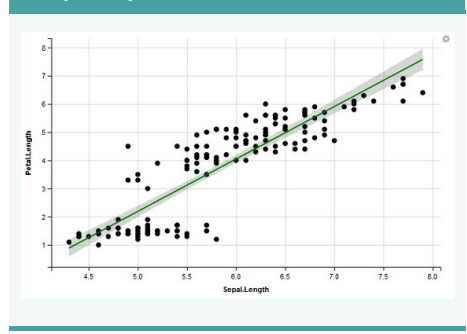

mtcars %>% ggvis( $\sim$ mpg,  $\sim$ disp, fill =  $\sim$ vs) %>% layer\_points()

#### **Scale Types (cont)**

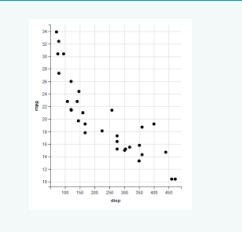

scale\_datetime(), scale\_lo- gical(), scale\_nominal(), scale\_numeric(), scale\_sin- gular() Code faithful %>%ggivs(~eruptions,~wai‐ ting, fill =  $\sim$ eruptions) %>% layer\_points() %>%scale\_numeric("fill", range)

#### **More about ggvis**

1. Differences and similarities to gaplot<sub>2</sub>.

2.The relationship between ggvis and Vega

## **Popular In-Built plot types**

1. layer\_points()

2. layer\_lines()

- 3. layer\_bars()
- 4. layer\_smooths()
- 5. layer\_histograms()

## **Multiple Layer**

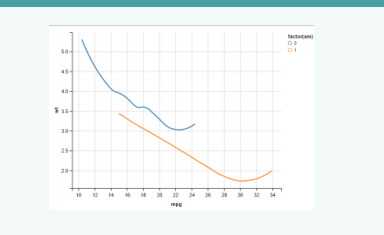

mtcars %>% ggvis(~wt,~mpg) %>% layer\_‐ smooths(span= 1) %>%layer\_smooths(span

= 0.3, stroke := "‐ red")

#### **ggvis & interaction ()**

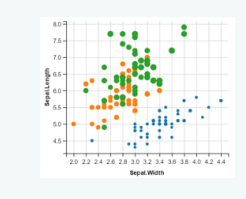

train\_tbl %>% group\_by(season,holiday) %>% ggvis(~count, fill = ~inter- action(season,holiday)) %>%

## **Interactive Plots**

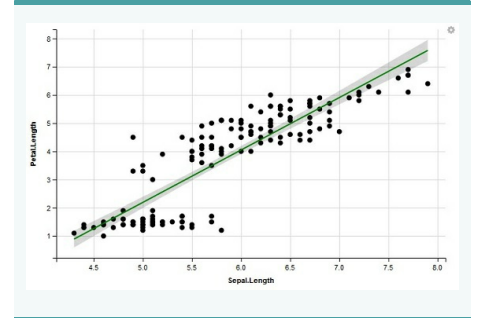

ggivs comes several

input\_checkbox(), input\_checkboxgroup input\_numeric(), input\_radiobuttons(), input\_select(), input\_slider(), and inp

label = "ABCD " , cho black") value = "black" - Use text() map = as.name used to return variable nam

Are the common argu these functions.

The goal is to combine the best of R (e.g. every modelling function you can imagine) and the best of the web (everyone has a web browser). Data manipulation and transformation are done in R, and the graphics are rendered in a web browser, using Vega. For RStudio users, ggvis graphics display in a viewer panel, which is possible because RStudio is a web browser.

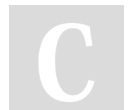

By **Anshumaan Singh** (Anshumaan Singh)

Published 27th September, 2020. Last updated 27th September, 2020. Page 1 of 2.

Sponsored by **Readable.com** Measure your website readability! <https://readable.com>

[cheatography.com/anshumaan-singh/](http://www.cheatography.com/anshumaan-singh/)